#### **Módulo**

#### **Sistemas Gráficos e Interação**

Instituto Superior de Engenharia do Porto

Filipe Pacheco ffp@isep.ipp.pt

# **Texturas**

#### **Conteúdo**

- Configuração de texturas
- Utilização de texturas 2D
	- superfícies planas
	- superfícies esféricas

### **Problemas**

- How to realistically draw a scene with objects whose surface is not smooth?
	- Imitate natural materials, for example, wood, marble, ...
- How to draw repetitive pattern objects without having to draw lots of individual objects?
	- For example, brick wall, windows in building, etc

#### **O que são texturas?**

 An image that will be superimposed on the surface of graphic objects

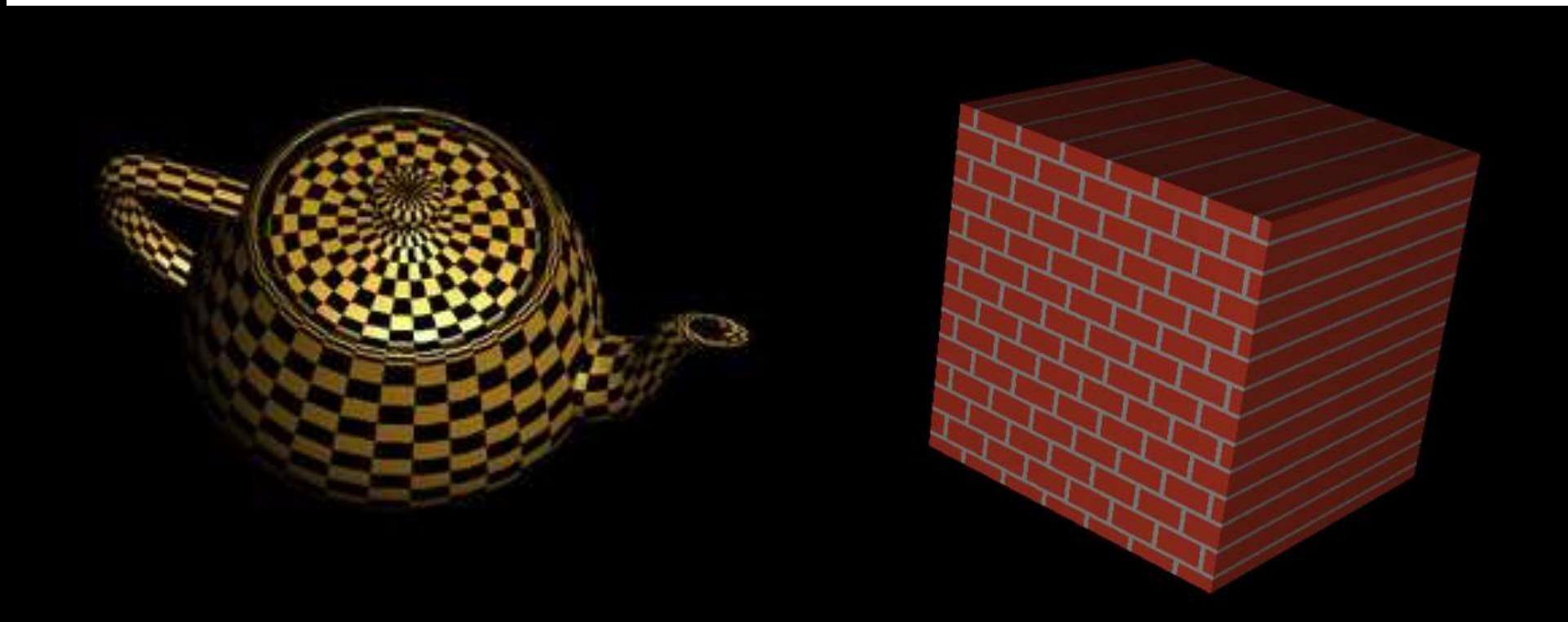

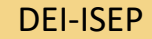

#### **Passos necessários**

- 1. Create a texture object and specify a texture (image) for that object.
- 2. Define how the texture will be applied pixel by pixel.
- 3. Enable texture mapping.
- 4. Draw the scene, providing the geometric and texture coordinates.

### **Coordenadas <S, T>**

- Texture image is mapped into a coordinate space <S, T>
- $\circ$  between  $[0, 1]$

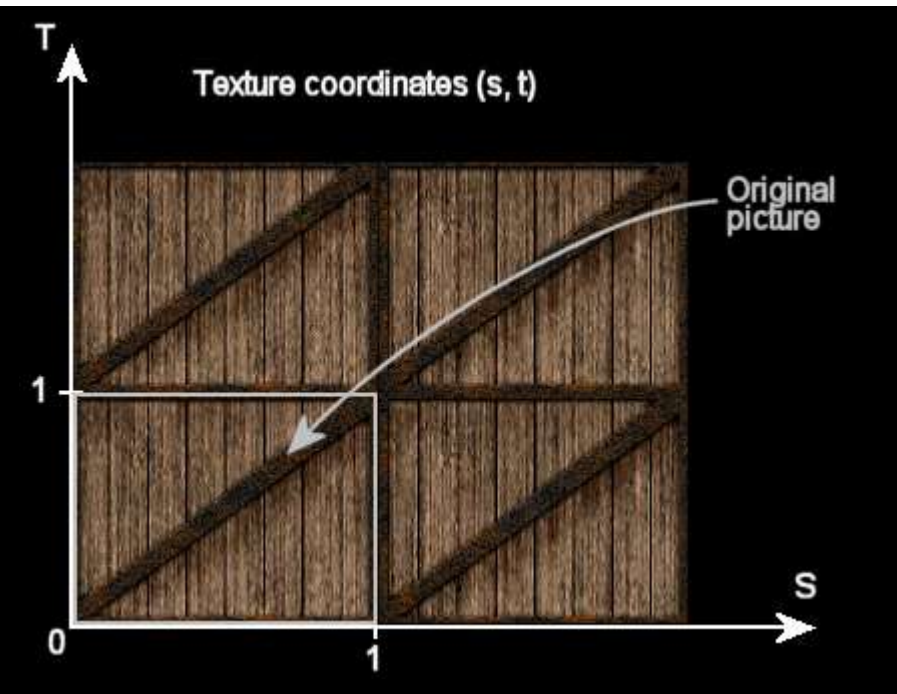

## **Atribuir a textura a um objecto**

```
void display()
{
...
// activar textura
glBindTexture(GL_TEXTURE_2D, texName);
// desenhar objecto com textura
glBegin(GL_QUADS); 
        glTexCoord2f(0.0, 0.0); 
        glVertex3f(-2.0, -1.0, 0.0); 
        glTexCoord2f(0.0, 1.0); 
        glVertex3f(-2.0, 1.0, 0.0); 
        glTexCoord2f(1.0, 1.0); 
        glVertex3f(0.0, 1.0, 0.0); 
        glTexCoord2f(1.0, 0.0); 
        glVertex3f(0.0, -1.0, 0.0); 
glEnd();
...
}
```
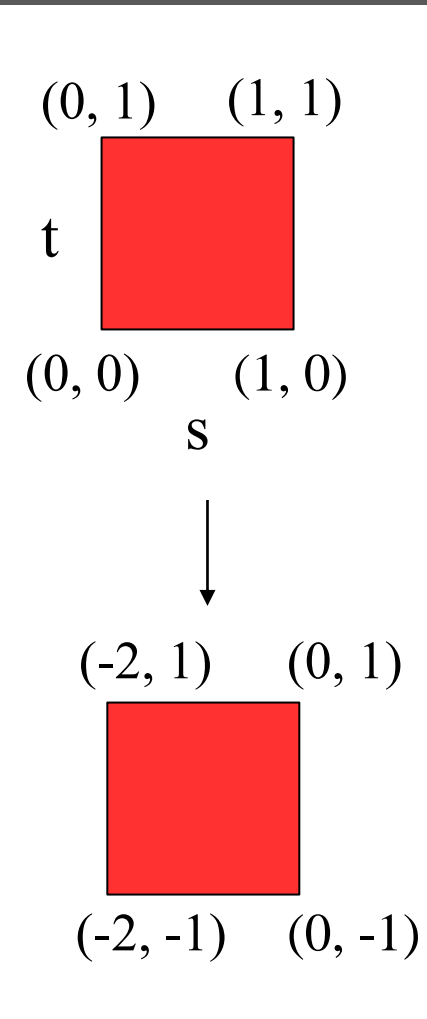

## **glTexCoord2f**

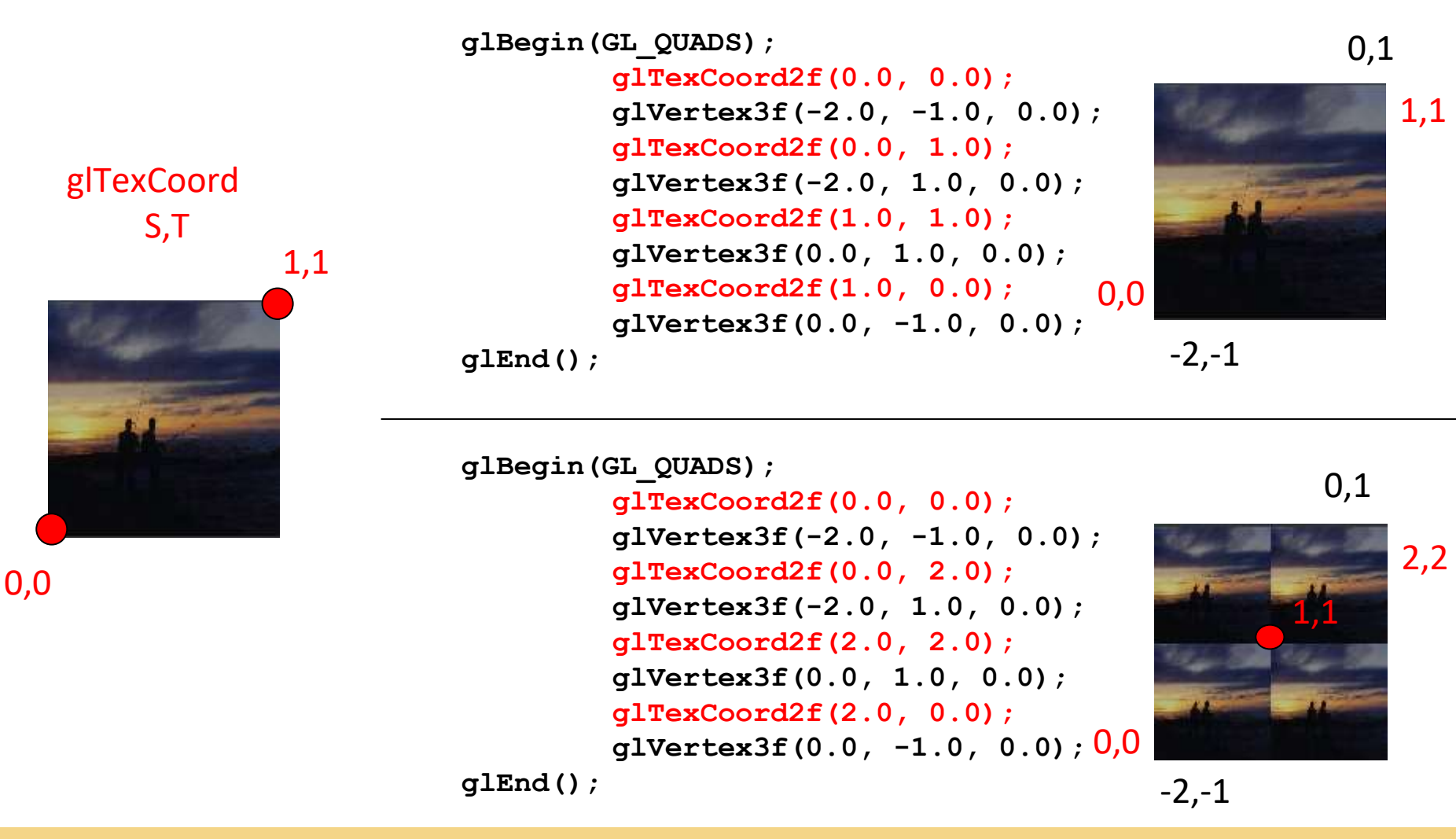

**SGRAI 2020/21** 300

#### **glTexParameter**

 GL\_TEXTURE\_WRAP\_S e GL\_TEXTURE\_WRAP\_T GL\_REPEAT

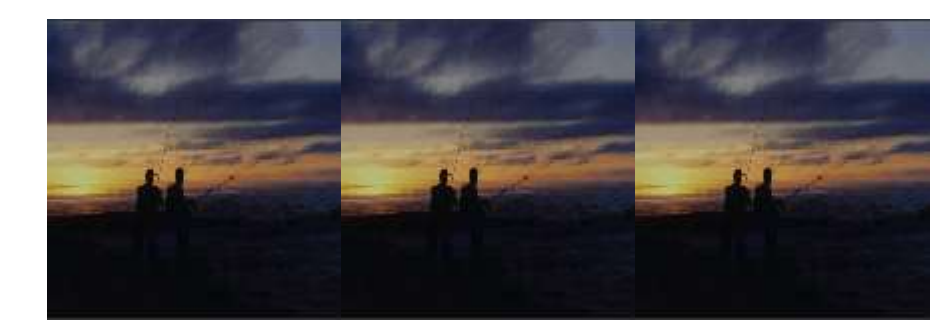

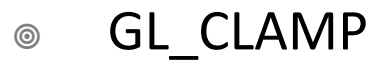

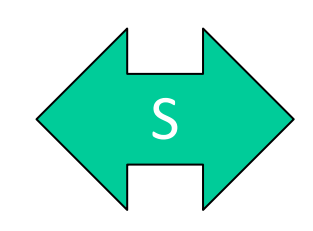

S

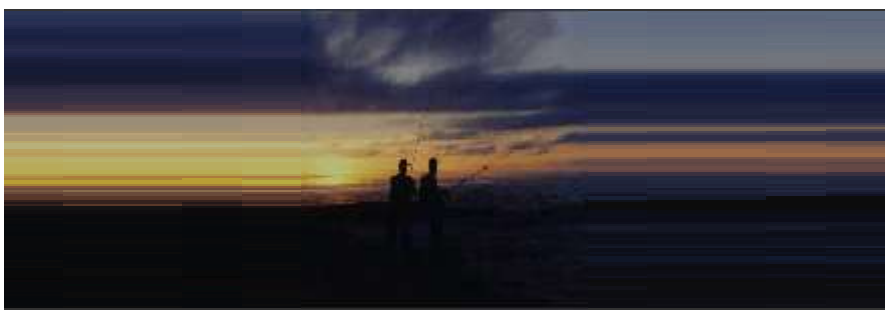

#### **glTexParameter**

- **SCI TEXTURE MAG FILTER**
- $\circ$  GL TEXTURE MIN FILTER

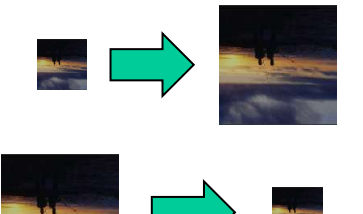

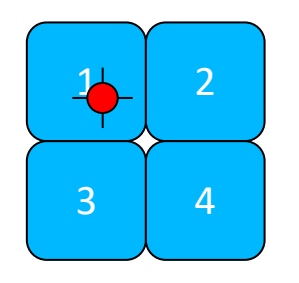

- GL\_NEAREST  $\begin{pmatrix} 1 \end{pmatrix}$
- GL\_LINEAR + + + 1 2 3 4
- GL\_NEAREST\_MIPMAP\_LINEAR
- GL\_LINEAR\_MIPMAP\_LINEAR

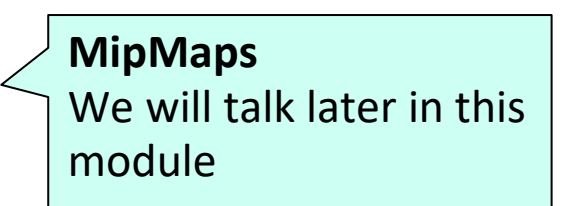

...

## **GL\_TEXTURE\_ENV\_MODE**

**glTexEnvf(GL\_TEXTURE\_ENV,**  GL TEXTURE ENV MODE, **GL REPLACE**);

**GL\_REPLACE** – uses only texture color

**GL\_MODULATE** – texture color \* material color

**GL** DECAL – color interpolation using alpha

#### **Demo**

#### $000$

Texture

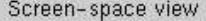

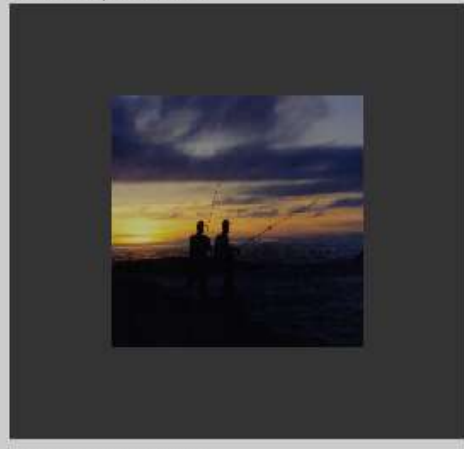

Texture-space view

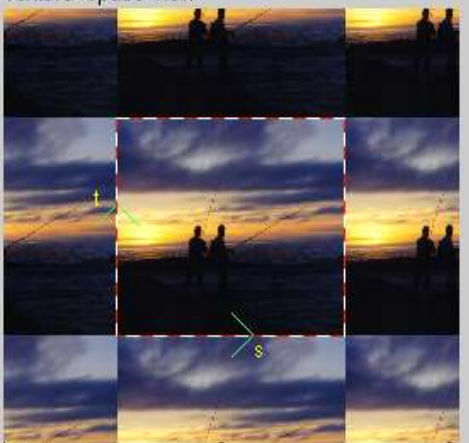

Command manipulation window

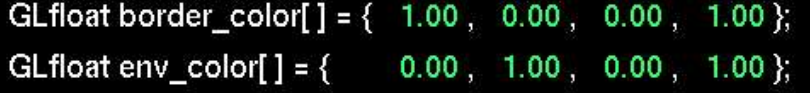

glTexParameterfv(GL\_TEXTURE\_2D, GL\_TEXTURE\_BORDER\_COLOR, border\_color); glTexEnvfv(GL\_TEXTURE\_ENV, GL\_TEXTURE\_ENV\_COLOR, env\_color);

glTexParameteri(GL\_TEXTURE\_2D, GL\_TEXTURE\_MIN\_FILTER, GL\_NEAREST); glTexParameteri(GL\_TEXTURE\_2D, GL\_TEXTURE\_MAG\_FILTER, GL\_NEAREST); glTexParameteri(GL\_TEXTURE\_2D, GL\_TEXTURE\_WRAP\_S, GL\_REPEAT); glTexParameteri(GL\_TEXTURE\_2D, GL\_TEXTURE\_WRAP\_T, GL\_REPEAT); glTexEnvi(GL\_TEXTURE\_ENV, GL\_TEXTURE\_ENV\_MODE, GL\_MODULATE);

glEnable(GL\_TEXTURE\_2D); gluBuild2DMipmaps(GL\_TEXTURE\_2D, 3, w, h, GL\_RGB, GL\_UNSIGNED\_BYTE, image);

glColor4f( 0.60 , 0.60 , 0.60 , 1.00 );

#### glBegin(GL\_POLYGON);

glTexCoord2f(0.0,0.0); glVertex3f(-1.0,-1.0,0.0); glTexCoord2f( 1.0 , 0.0 ); glVertex3f( 1.0 , -1.0, 0.0 ); glTexCoord2f( 1.0 , 1.0 ); glVertex3f( 1.0 , 1.0 , 0.0 ); glTexCoord2f(0.0, 1.0); glVertex3f(-1.0, 1.0, 0.0); glEnd();

Click on the arguments and move the mouse to modify values.

#### **Activar texturas no OpenGL**

```
void init()
{
...
// 1 - activate textures
glPixelStorei(GL_UNPACK_ALIGNMENT, 1);
glEnable(GL_TEXTURE_2D);
// 2 – general config
glTexEnvf(GL_TEXTURE_ENV, GL_TEXTURE_ENV_MODE, 
   GL_REPLACE);
...
}
             GL_REPLACE – usa apenas cor da textura
             GL_MODULATE – cor da textura * cor do material
             GL_DECAL – interpolação de cor usando alpha
```
#### **Definir textura**

```
void init()
{
...
// 3 - create texture objects
GLuint texName;
glGenTextures(1, &texName);
// GLuint texNames[3];
// glGenTextures(3, texNames);
// 4 - activar textura
glBindTexture(GL_TEXTURE_2D, textName);
texNames[2]...
}
                 one texture
                                      Example
                                     3 textures
                                              texNames[0]
                                              texNames[1]
```
## **Configurar textura**

```
void init()
{
...
// 5 – configure each texture
glTexParameterf(GL_TEXTURE_2D, GL_TEXTURE_WRAP_S, 
   GL_CLAMP); 
glTexParameterf(GL_TEXTURE_2D, GL_TEXTURE_WRAP_T, 
   GL_CLAMP); 
glTexParameterf(GL_TEXTURE_2D, GL_TEXTURE_MAG_FILTER, 
   GL_LINEAR); 
glTexParameterf(GL_TEXTURE_2D, GL_TEXTURE_MIN_FILTER, 
   GL_LINEAR);
...
```
**}**

## **Definir imagem da textura**

```
void init()
{
...
// 6 – load from file
GLbyte image[][][];
GLuint imageWidth, imageHeight;
...
// 7 – define the image
glTexImage2D(GL_TEXTURE_2D, 0, GL_RGB, imageWidth,
   imageHeight, 0, GL_RGB, GL_UNSIGNED_BYTE, 
   &image[0][0][0]);
...
}
```
## **glTexImage2D**

- **void glTexImage2D(target, level, internalformat, width, height, border, format, type, pixels)**
	- $\bullet$  width and height must be base power 2
	- format defines the format of the pixel array
	- ◎ GL RGB, GL RGBA
	- type data type of the pixel array
	- GL\_BYTE, ...
	- memory pixels containing the uncompressed image

#### **Leitura de texturas**

- Any image file as long as it complies with the dimension rule that must be a power of 2
	- $64 \times 64$ , 32  $\times 8$ , ...
- LerImagens demo as code for: JPEG, BMP, PPM

### **Leitura de BMP**

```
#include <GL/glaux.h>
...
AUX_RGBImageRec *imagemBMP;
...
imagemBMP = auxDIBImageLoad("textura.bmp");
glBindTexture(GL_TEXTURE_2D, texName);
glTexParameteri(...);
...
glTexImage2D(GL_TEXTURE_2D, 0, GL_RGBA, 
   imagemBMP->sizeX, imagemBMP->sizeY, 
   GL RGB, GL UNSIGNED BYTE, imagemBMP->data);
free(imageBMP->data);
free(imageBMP);
```
**...**

#### **Leitura de JPEG**

```
typedef struct {
  int sizeX, sizeY, bpp;
  char *data;
}JPGImage;
extern "C" int read_JPEG_file(char *, char **, int *, int *, int
    *);
...
JPGImage imagemJPG;
...
read_JPEG_file("textura.jpg", &imagemJPG.data, &imagemJPG.sizeX, 
    &imagemJPG.sizeY, &imagemJPG.bpp);
glBindTexture(GL_TEXTURE_2D, texName);
glTexParameteri(...);
...
glTexImage2D(GL_TEXTURE_2D, 0, GL_RGBA, imagemJPG.sizeX, 
    imagemJPG.sizeY, GL_RGB, GL_UNSIGNED_BYTE, imagemJPG.data);
free(imagemJPG.data);
```
#### **Leitura de PPM**

```
typedef struct {
```

```
int sizeX, sizeY;
```

```
char *data;
```

```
} PPMImage;
```

```
extern "C" PPMImage *LoadPPM(char *);
...
PPMImage *imagemPPM;
...
imagemPPM = LoadPPM("textura.ppm");
glBindTexture(GL_TEXTURE_2D, texName);
glTexParameteri(...);
...
glTexImage2D(GL_TEXTURE_2D, 0, GL_RGBA,
       imagemPPM->sizeX, imagemPPM->sizeY, GL_RGB,
       GL UNSIGNED BYTE, imagemPPM->data) ;
free(imagemPPM.data);
free(imagemPPM);
```
## **Objetos de texturas**

- Generate texture objects **GLuint texNames[QT]; glGenTextures(QT, texNames);**
- Configure each texture init() **glBindTexture(GL\_TEXTURE\_2D, texNames[ ]); glTexParameteri(...); glTexImage2D(...);**

```
glBindTexture(GL_TEXTURE_2D, texNames[ ]);
glTexParameteri(...);
glTexImage2D(...);
```
## **Objetos de texturas**

```
void display()
{
  ...
  // ativate texture #0
  glBindTexture(GL_TEXTURE_2D, texNames[0]);
  desenhaCubo(1);
  ...
  // ativate texture #1
  glBindTexture(GL_TEXTURE_2D, texNames[1]);
  desenhaCubo(0.5);
  ...
}
```
#### **Texturas em esferas**

**gluDeleteQuadric(l\_poQuadric);**

```
void display()
{
  ...
  glBindTexture(GL_TEXTURE_2D, modelo.textura[0]);
  GLUquadricObj* l_poQuadric = gluNewQuadric();
  gluQuadricDrawStyle(l_poQuadric, GLU_FILL);
  gluQuadricNormals(l_poQuadric, GLU_SMOOTH);
  gluQuadricTexture(l_poQuadric, GL_TRUE); 
  gluSphere(l_poQuadric, 0.5, 30, 30);
                                          Nota:
```
The mapping is always the same for each Quadric object

**...**

**}**

#### **Carregamento de texturas**

- TextureLoader
	- [http://members.iinet.net.au/~cleathley/openGL/TextureL](http://members.iinet.net.au/~cleathley/openGL/TextureLoader.htm) oader.htm
- BMGLib
	- <http://members.cox.net/scottheiman/bmglib.htm>
- DXTviewer
	- ◎ [http://www.ozone3d.net/dxt\\_viewer.php](http://www.ozone3d.net/dxt_viewer.php)
- ◎ OpenCV
	- <http://opencv.org>
- FreeImage
	- ◎ <http://freeimage.sourceforge.net>
- …

- **In a scene, objects are viewed from different points of view and** from different distances.
	- **The texture needs to be reduced according to the projection size of the objects.**
- To avoid visual defects resulting from the scale, a single texture image is not used, but a series of decreasing resolution texture maps: mipmaps.

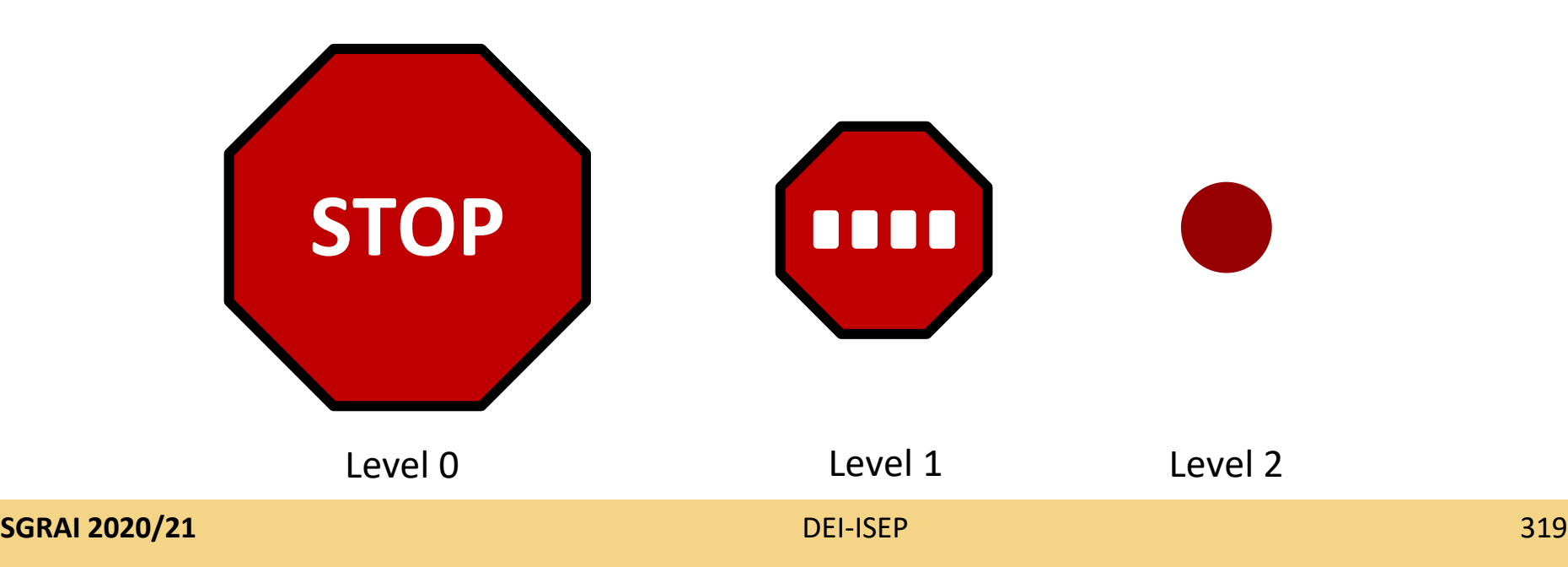

- Use level parameter of glTexImage2D
	- level = 0: higher resolution
- $\bullet$  It is necessary to define mipmaps for all resolutions up to 1x1
- Example
	- 64x32 original image
	- Mipmaps:  $64x32(0)$ ,  $32x16(1)$ ,  $16x8(2)$ , 8x4(3), 4x2(4), 2x1(5), 1x1(6)

- Having an image with the texture in the highest resolution, the GLU can automatically generate the corresponding mipmaps
- **gluBuild2DMipmaps(GL\_TEXTURE\_2D, components, width, height, format, type, data)**

```
void init()
{
  ...
  glGenTextures(3, modelo.textura);
  ...
  imagemBMP = auxDIBImageLoad("textura.bmp");
  glBindTexture(GL_TEXTURE_2D, modelo.textura[0]);
  glTexParameteri(GL_TEXTURE_2D, GL_TEXTURE_WRAP_S, 
       GL_REPEAT);
  glTexParameteri(GL_TEXTURE_2D, GL_TEXTURE_WRAP_T, 
       GL_REPEAT);
  glTexParameteri(GL_TEXTURE_2D, GL_TEXTURE_MAG_FILTER, 
       GL_LINEAR);
  glTexParameteri(GL_TEXTURE_2D, GL_TEXTURE_MIN_FILTER, 
       GL_LINEAR_MIPMAP_LINEAR);
  gluBuild2DMipmaps(GL_TEXTURE_2D, GL_RGBA,
       imagemBMP->sizeX, imagemBMP->sizeY, GL_RGB,
       GL UNSIGNED BYTE, imagemBMP->data);
  free(imagemBMP->data);
  free(imagemBMP);
}
```
**SGRAI 2020/21** DEI-ISEP 322